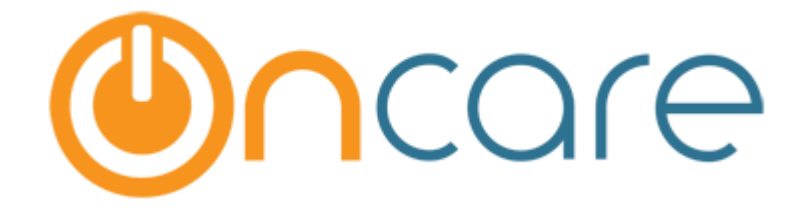

# **Parent Portal – UI Revamp**

Feb 24, 2018

# Contents

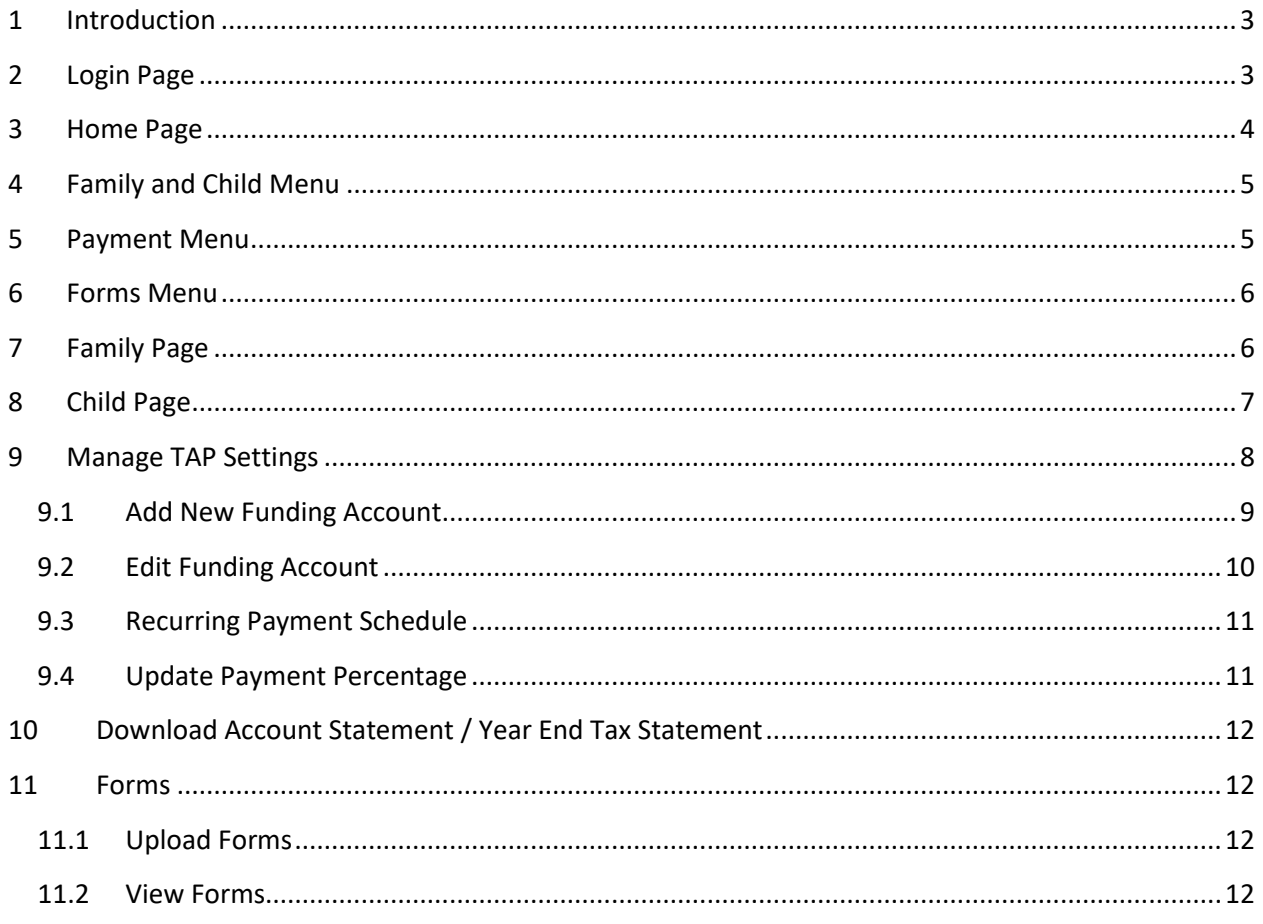

#### <span id="page-2-0"></span>1 Introduction

**User Interface of OnCare Parent Portal has been completely revamped. Also, now it is mobile compatible.** 

The screenshots of the new interface are given below.

All the features except for Camp/Events are now mobile optimized. Camp/Events will be optimized for mobile in the next release.

#### <span id="page-2-1"></span>2 Login Page

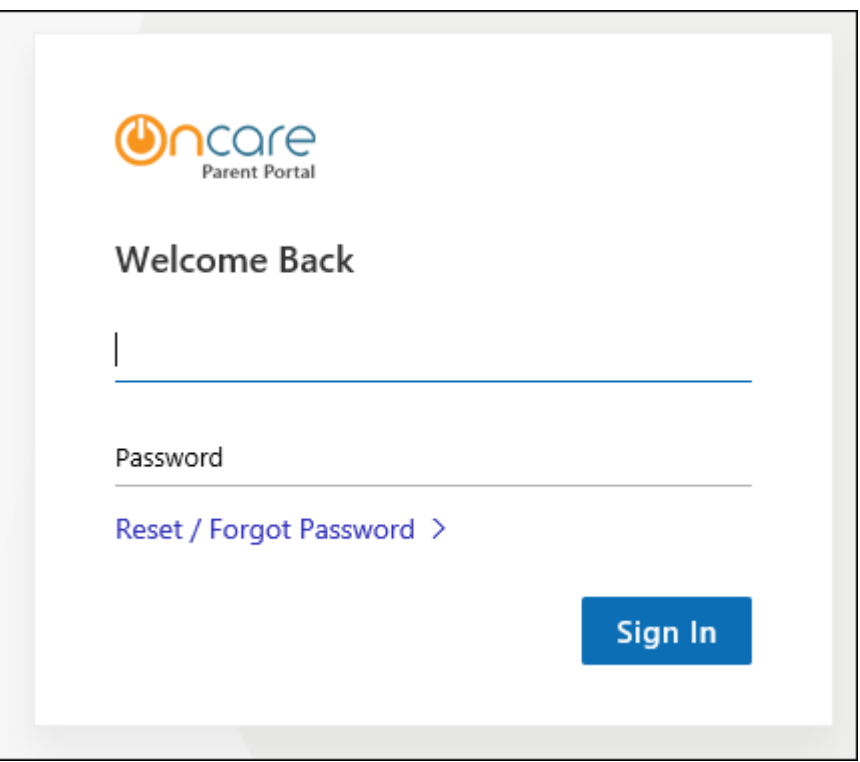

#### <span id="page-3-0"></span>Home Page

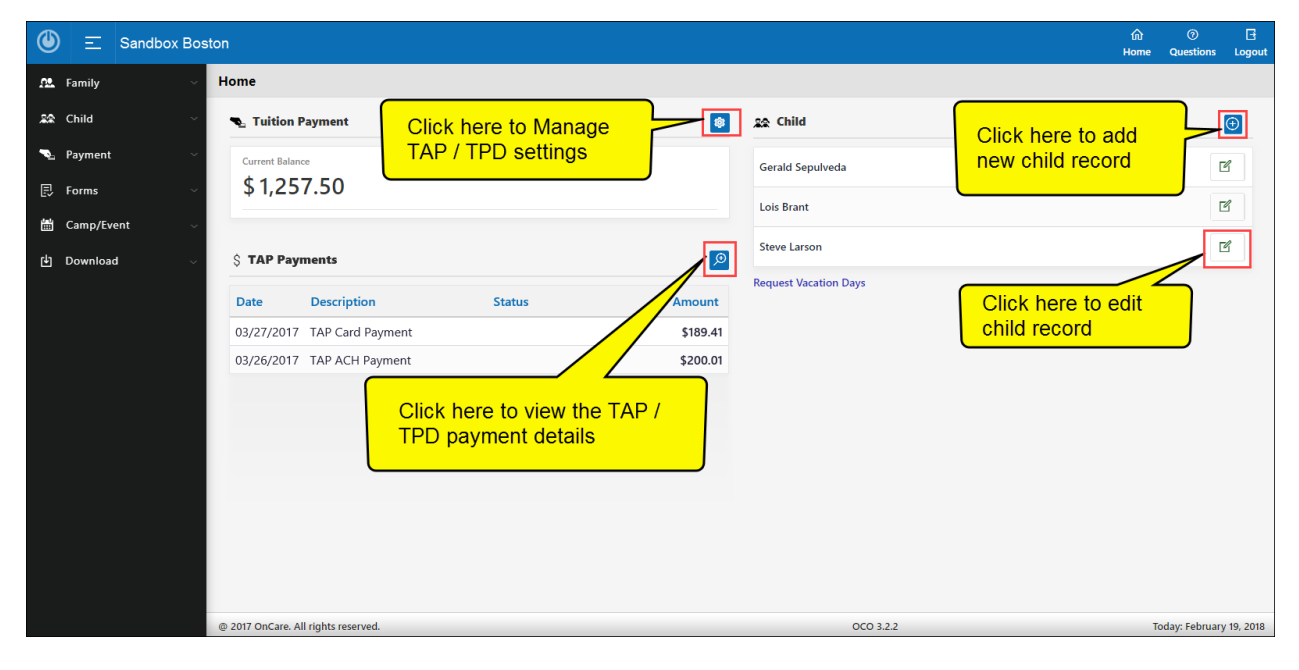

#### <span id="page-4-0"></span>4 Family and Child Menu

#### **Family Menu Child Menu**

#### M. Family Click Family, Parent 1 **Chester Coffield** and or Parent 2 names will be displayed. Juanita Walker Click on the relevant parent name to view / **Additional Contact** edit their details. 2个 Child Click here to manage Payment the additional contact details. **同** Forms 山 Download

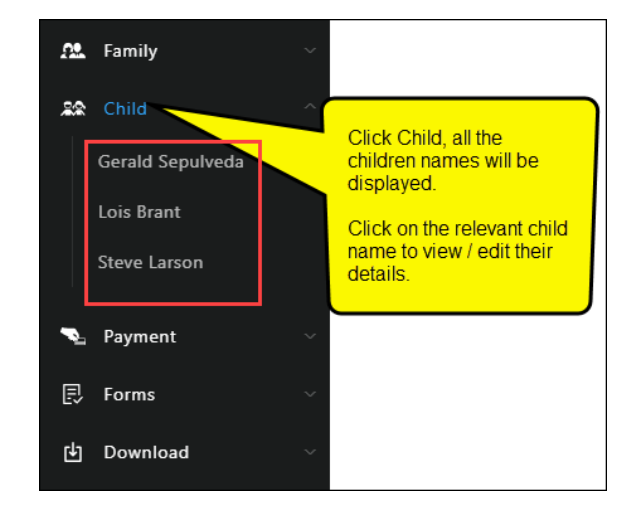

#### <span id="page-4-1"></span>5 Payment Menu

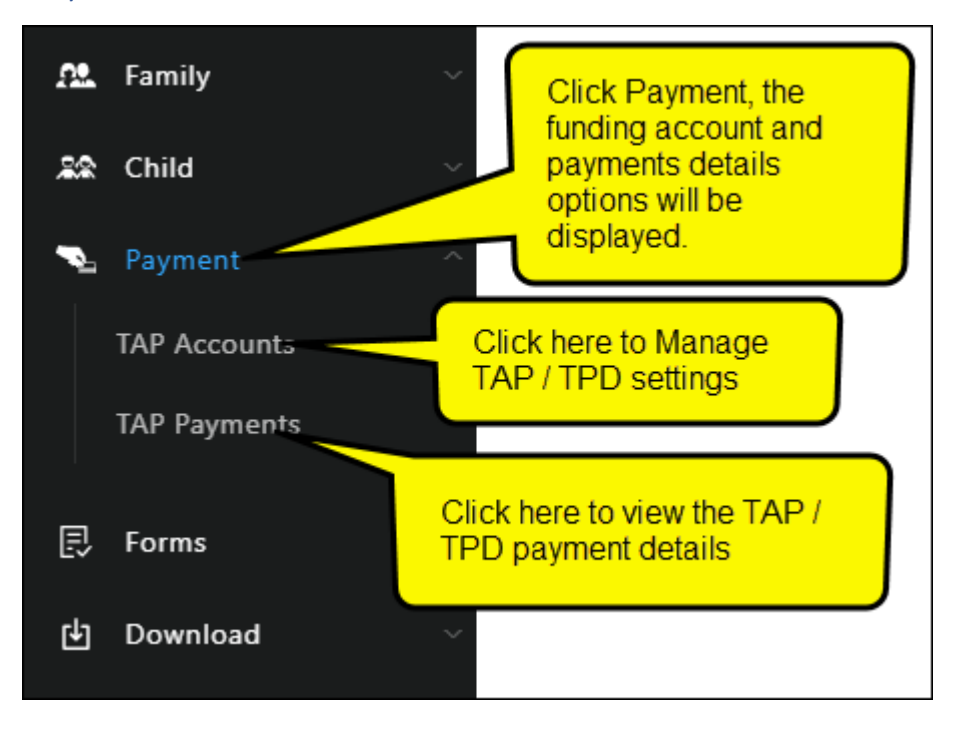

#### <span id="page-5-0"></span>Forms Menu

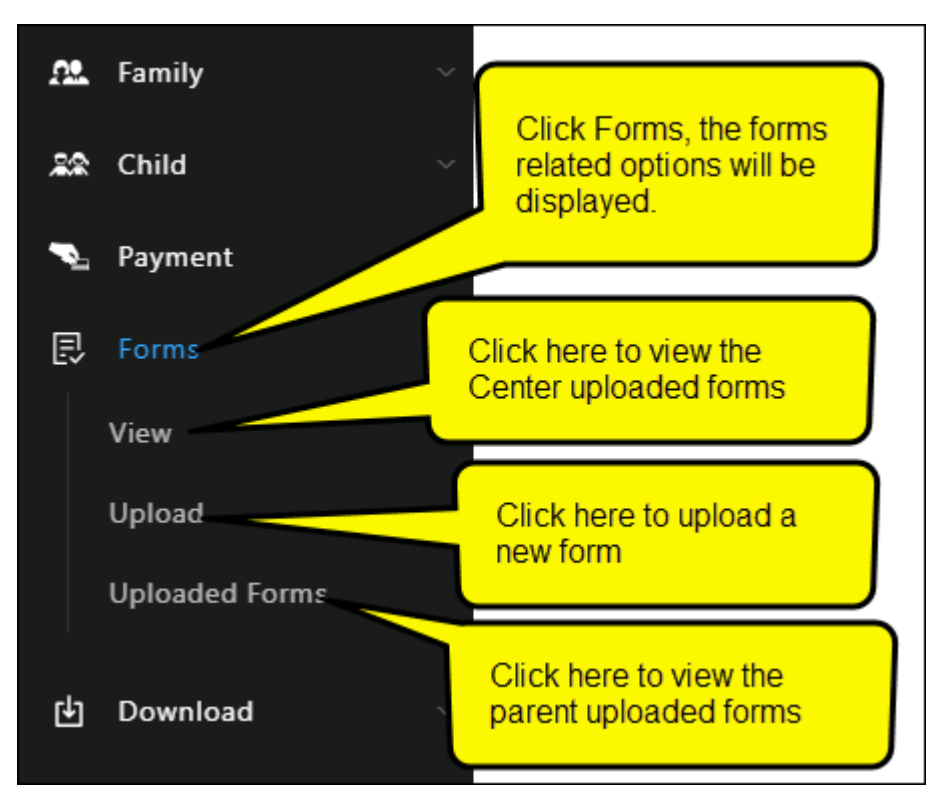

#### <span id="page-5-1"></span>Family Page

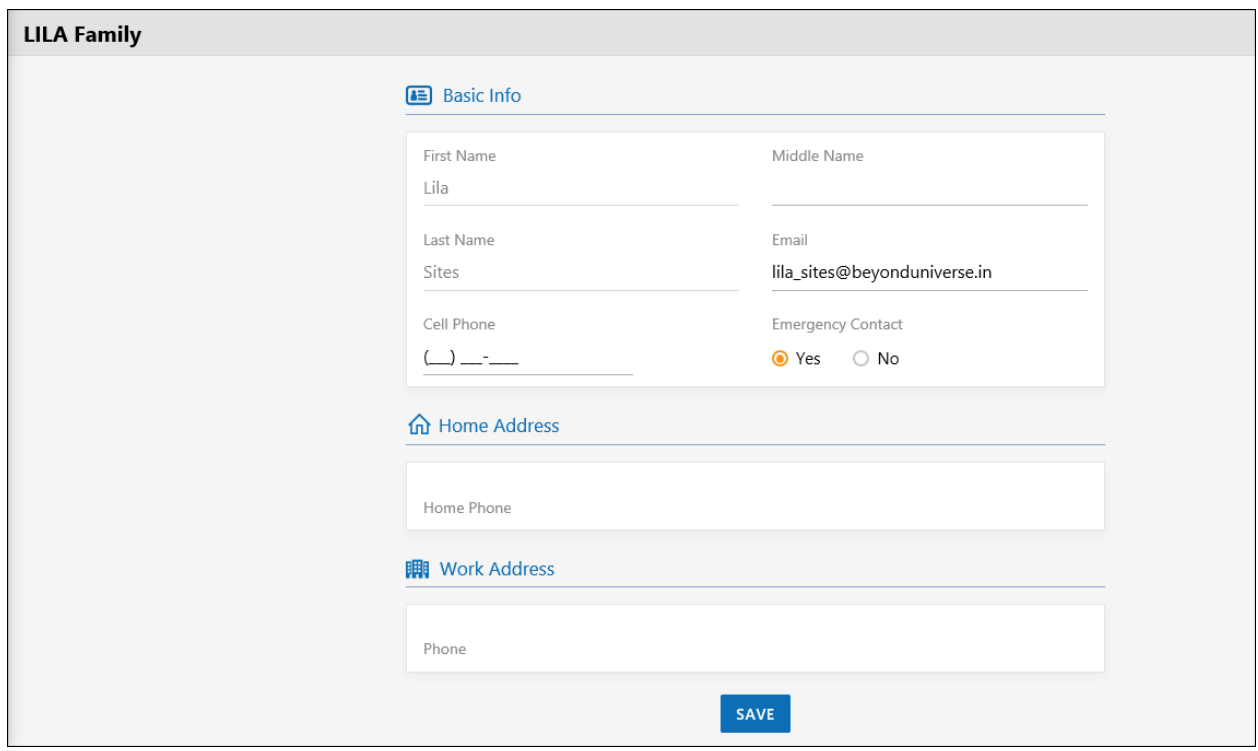

## <span id="page-6-0"></span>Child Page

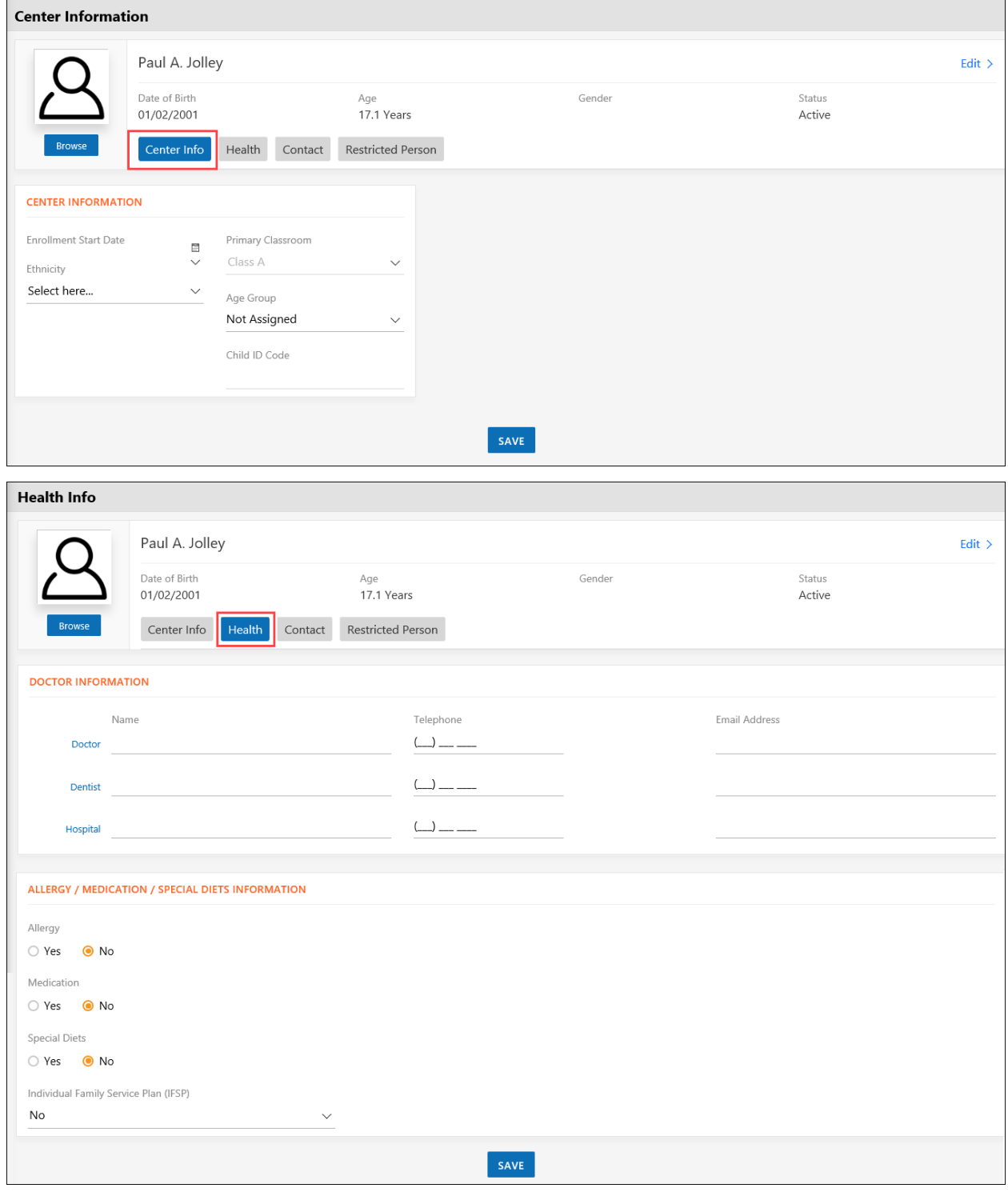

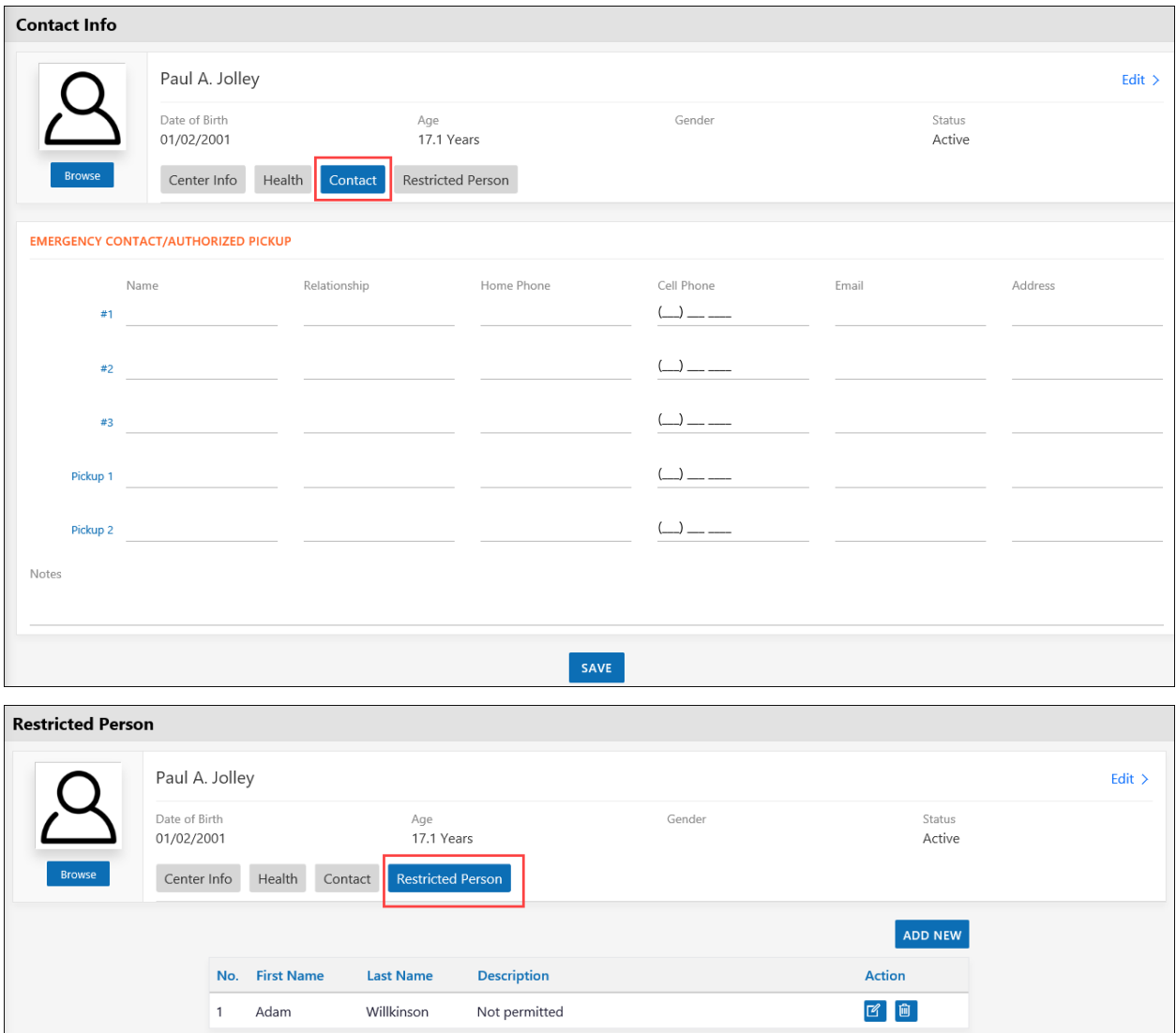

## <span id="page-7-0"></span>Manage TAP Settings

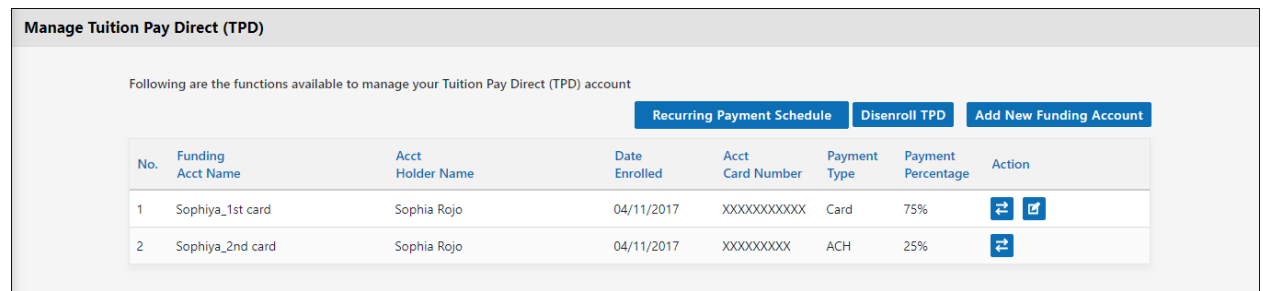

#### <span id="page-8-0"></span>9.1 Add New Funding Account

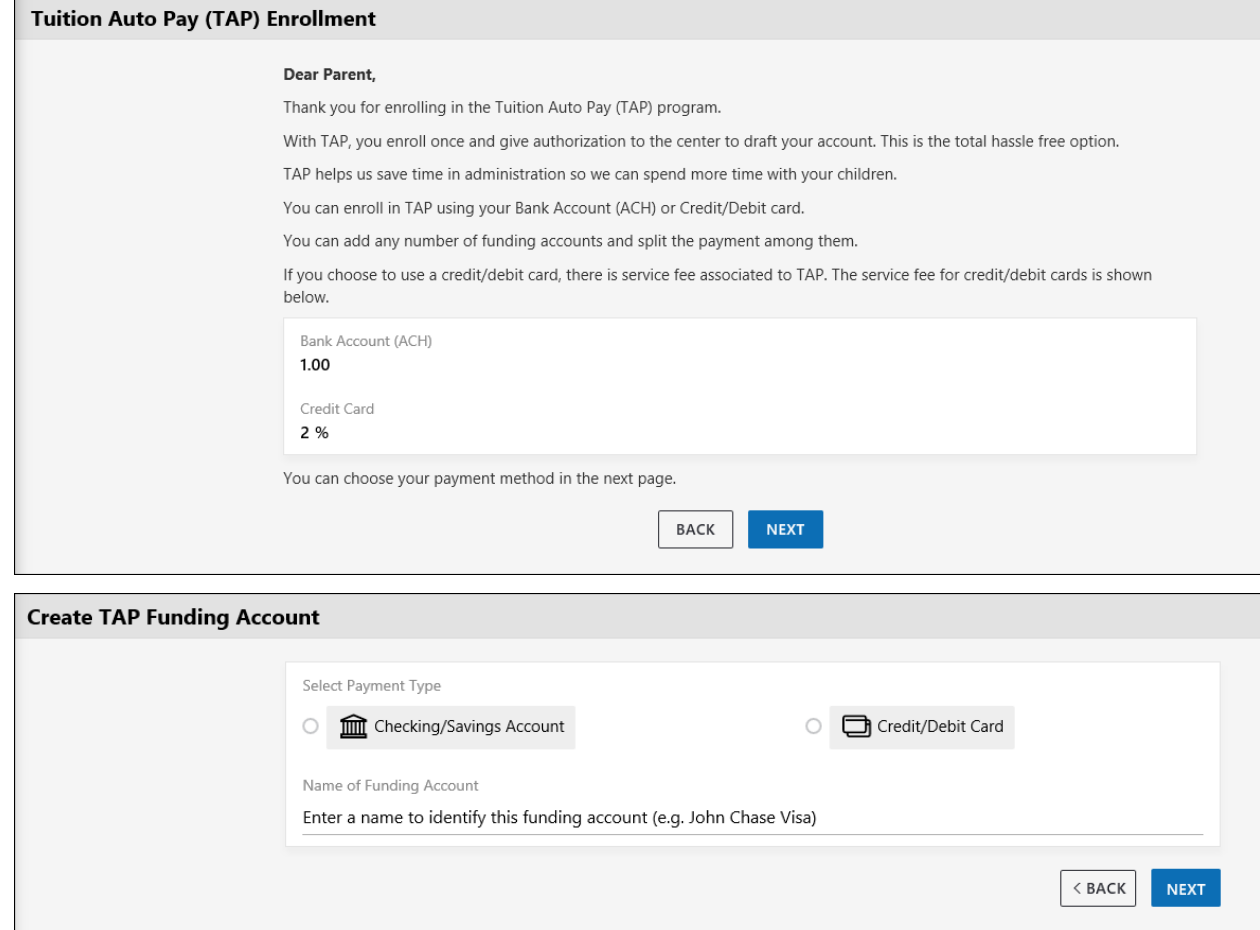

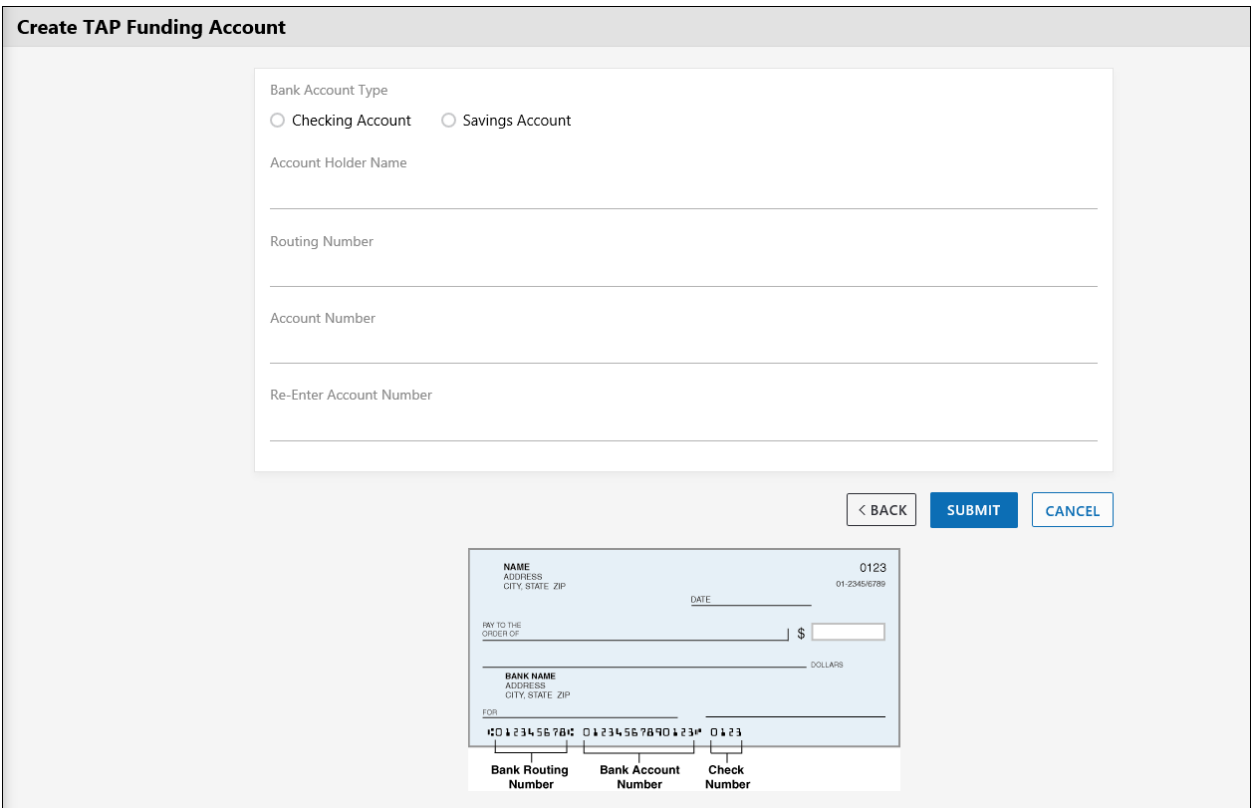

## <span id="page-9-0"></span>9.2 Edit Funding Account

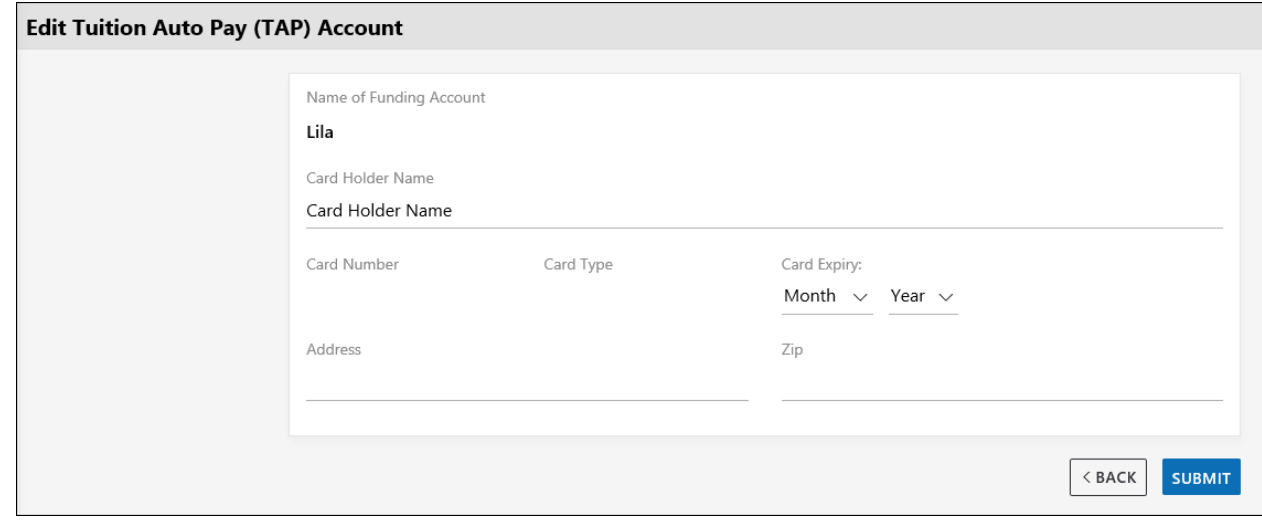

### <span id="page-10-0"></span>9.3 Recurring Payment Schedule

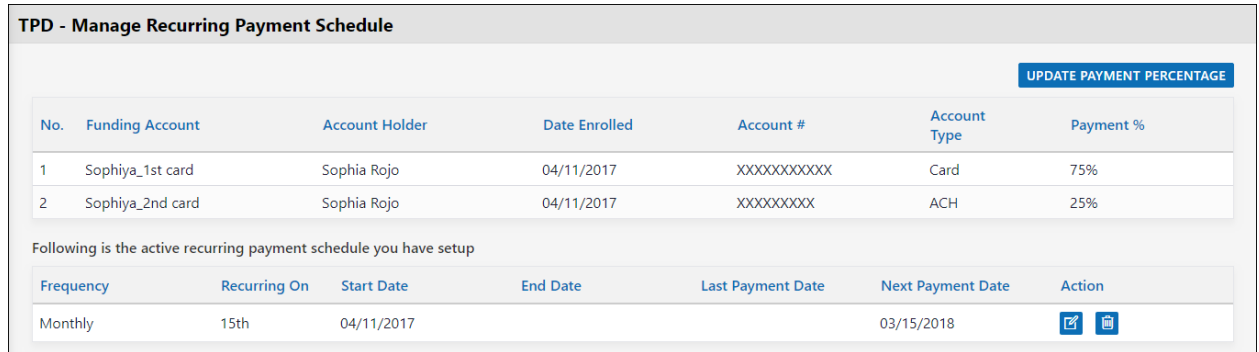

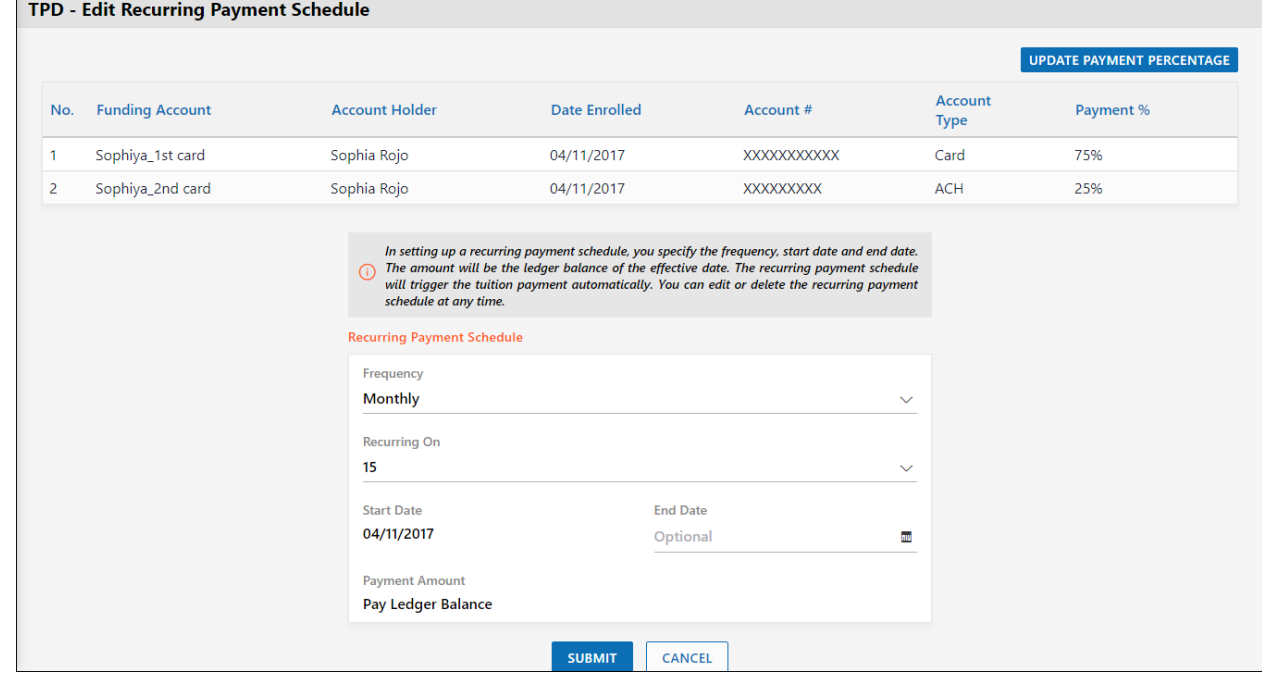

#### <span id="page-10-1"></span>9.4 Update Payment Percentage

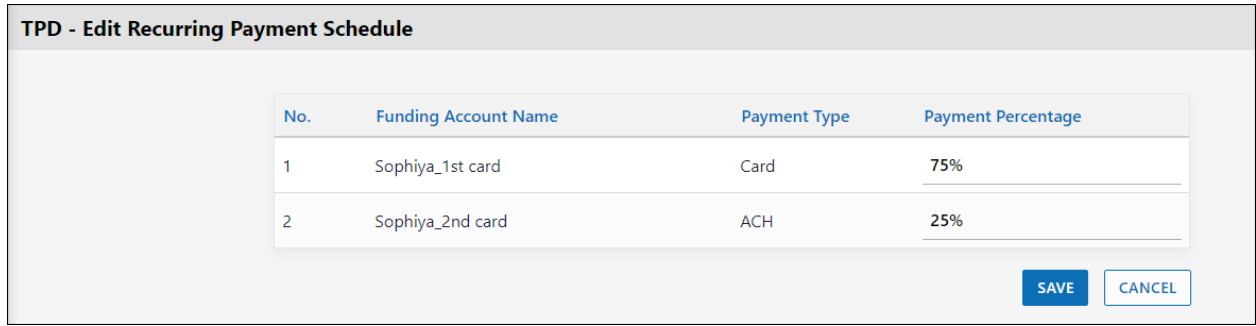

<span id="page-11-0"></span>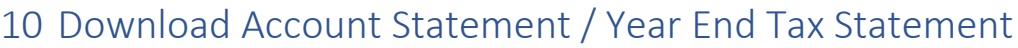

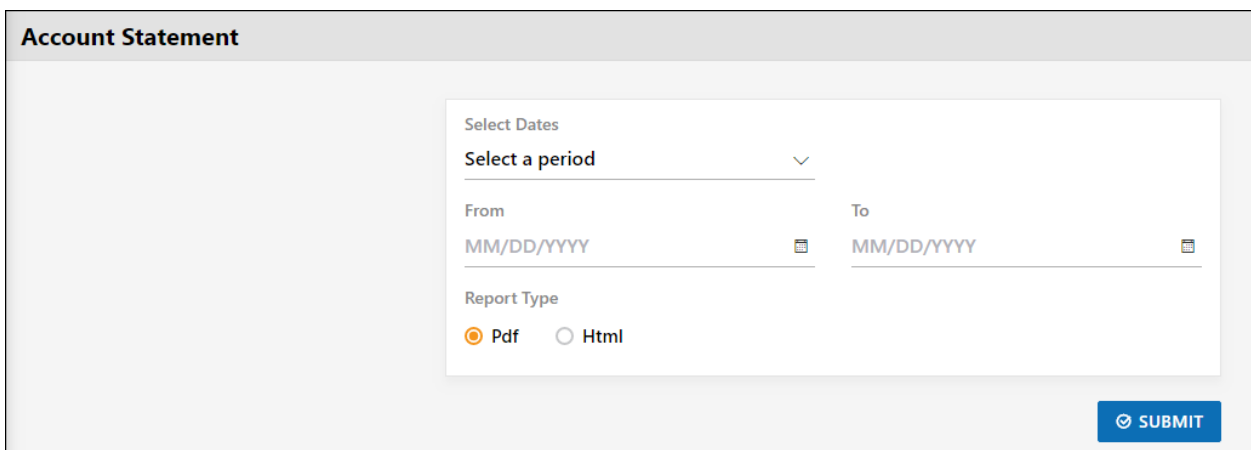

## <span id="page-11-1"></span>11 Forms

#### <span id="page-11-2"></span>11.1 Upload Forms

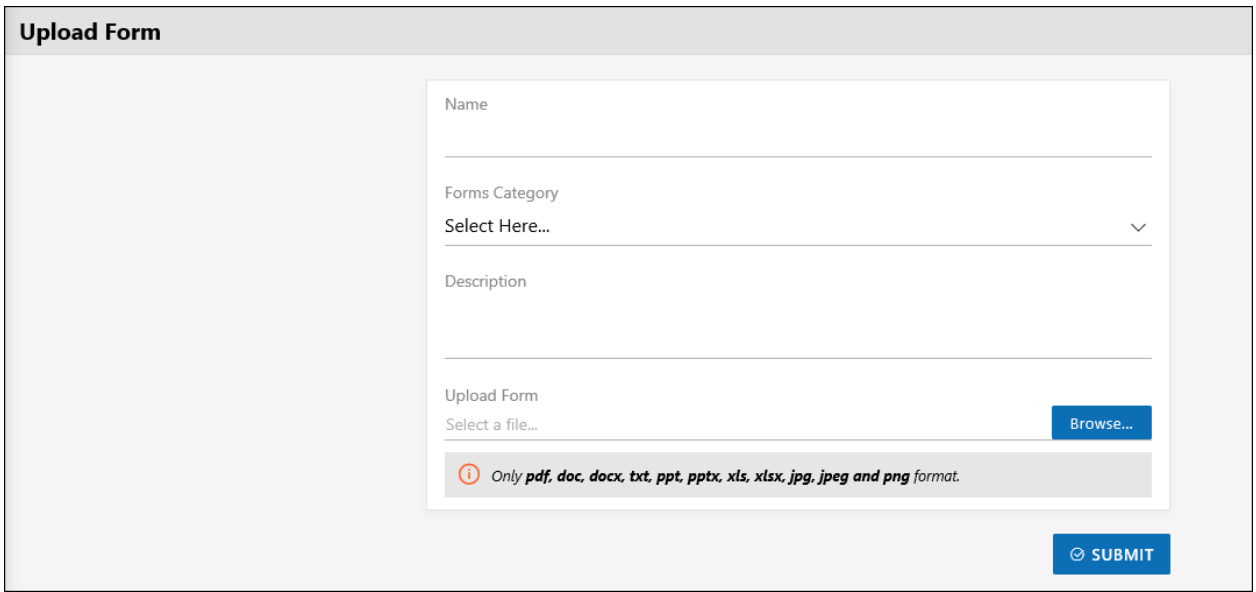

#### <span id="page-11-3"></span>11.2 View Forms

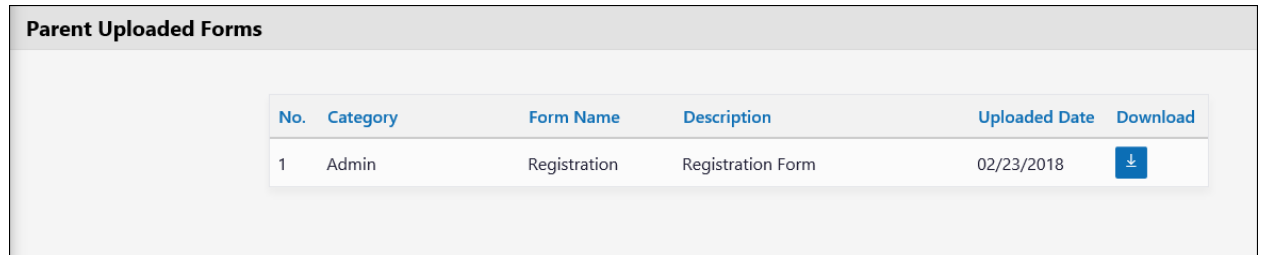